# **CRIME & CRIMINAL TRACKING NETWORK AND SYSTEMS**

# **(CCTNS)**

# **INVESTIGATION MODULE**

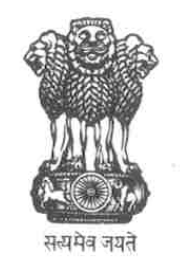

## **MINISTRY OF HOME AFFAIRS**

### **GOVERNMENT OF INDIA**

*Ministry of Home Affairs Investigation Module Page 1 of 26* 

### $\parallel$  Table of Contents of FRS  $\parallel$

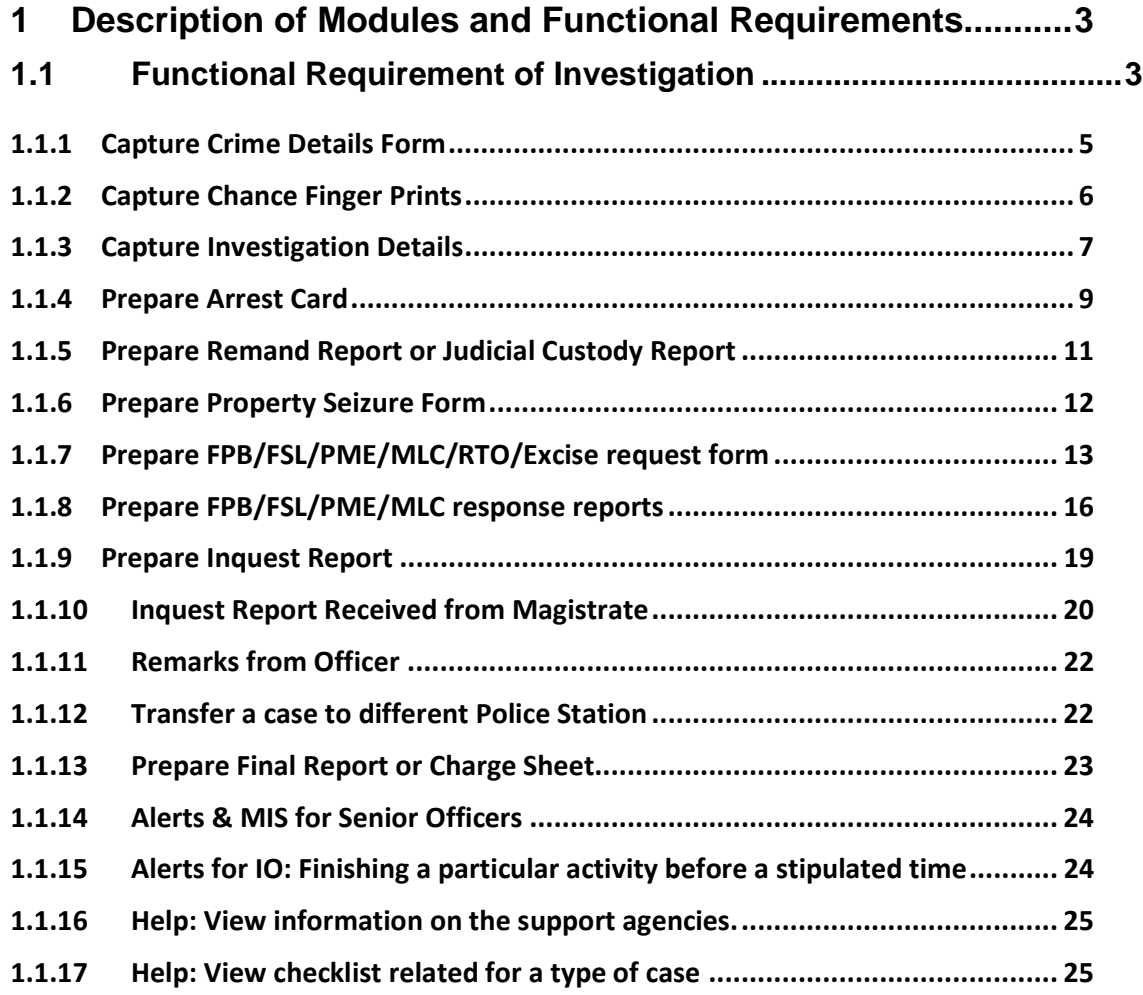

#### **1 Description of Modules and Functional Requirements**

#### **1.1 Functional Requirement of Investigation**

When a complaint is registered by a complainant, it is taken forward by an Investigation Officer to conduct investigation activities and which involved building further to the information gathered during the registration phase. It mainly involves a defined processes bound to procedural methodologies elucidated by Indian law.

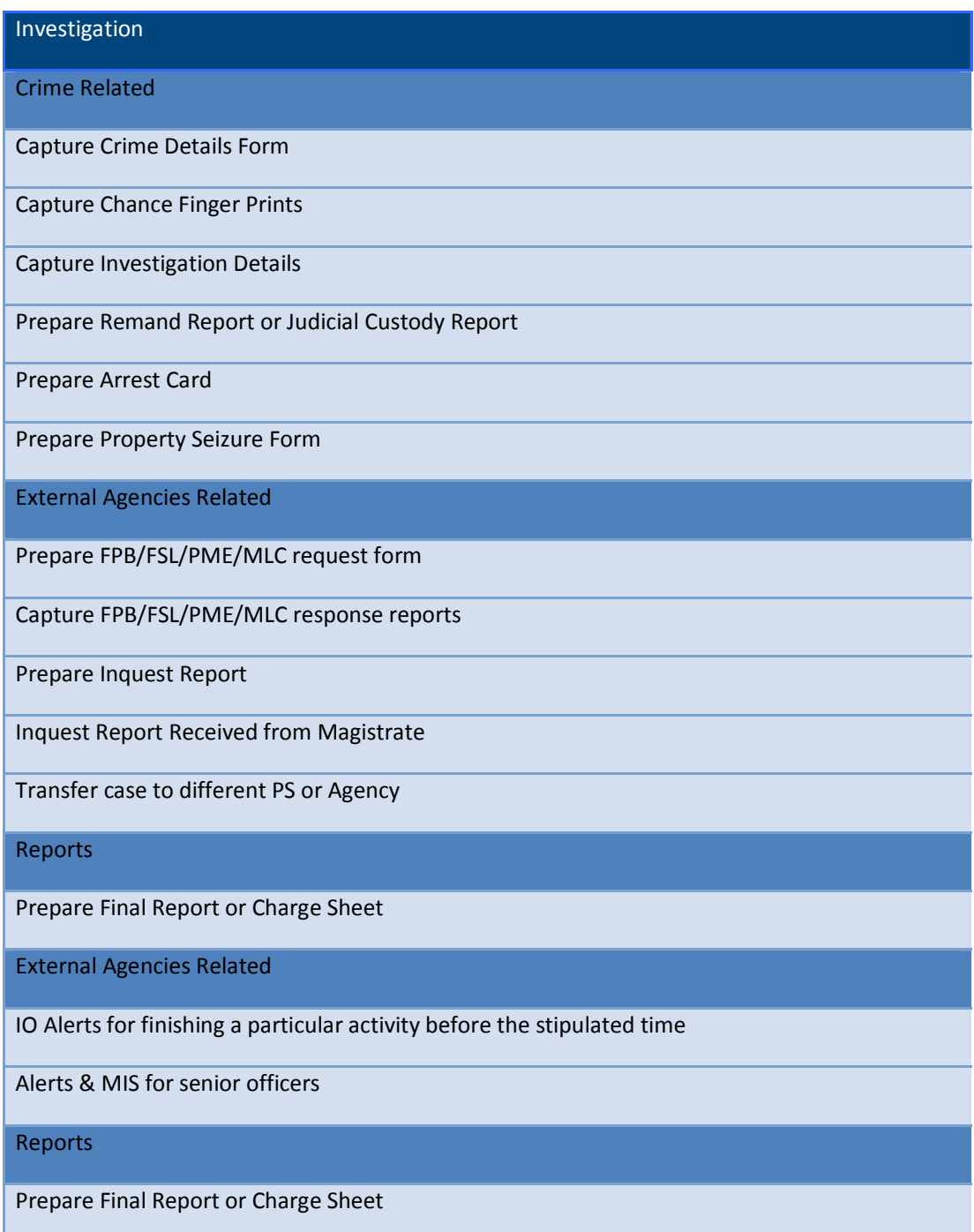

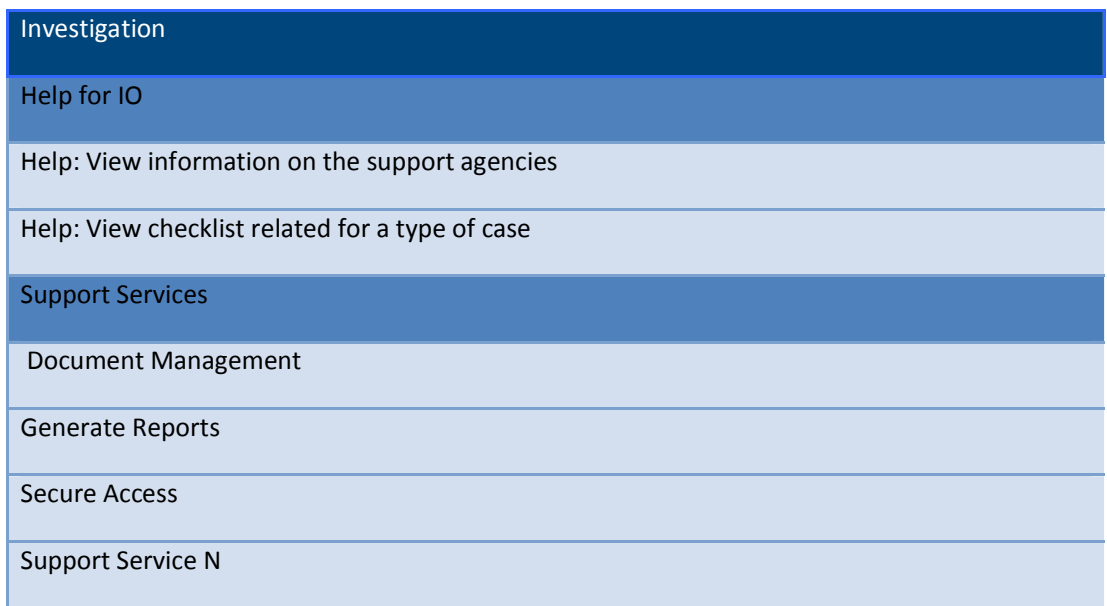

#### **1.1.1 Capture Crime Details Form**

This will capture those details of a criminal case which are not captured during registration e.g. the details of crime that are gathered from the scene.

Investigation Officer captures the crime details. The input is manual. As per the output new progress events are generated and the data is stored in to the system.

The user logs onto the system with the designated role and a case (FIR/MPR/UDR) have been filed. The IO visits the place of occurrence of offence for the first time and records findings.

Based on the role of the user navigates to the designated form. System displays the information captured through FIR/Any Other Report.

User captures details of the permission granted by the court to proceed with the investigation. System displays a form requiring the actor to enter the court name and the date that the permission was granted. These details only need to be filled in the case of an NCR.

User enters the following details:

- **a)** Select the date of Crime Details Capture.
- **b)** Case Diary Number
- **c)** Select and enter the details related to the sections (Major and Minor are common throughout the country)
	- a. Major –Major Heads which comes under the previously entered Act and its Section
	- b. Minor Minor Heads which comes under the previously entered Major Heads
	- **c.** Local Local involves the section or article for state or municipality.
- **d)** Enter the methods which are used in the case and the special features related to the case. Depends on Sections selected. Methods need to be made more comprehensive (compare to CIPA) for each section so as to be able to cover all possible scenarios.
- **e)** Select Place Type
- **f)** Select Suspected Gangs
- **g)** Enter Implements Used
- **h)** Select Motive of Crime
- **i)** If victim exists then capture victim details
- **j)** If accused exists then capture accused details
- **k)** If witnesses exists then capture witnesses' details
- **l)** Enter description of place of occurrence
- **m)** If the property is involved that is damage or stolen. User adds the property details in the property details form. Depends on Sections selected.
- n) (Optional) User fills in the necessary details for the immovable property.
- **o)** (Optional) User fills in the necessary details for the jewellery
- **p)** (Optional) User fills in the necessary details for the automobile(s)
- **q)** (Optional) User fills in the necessary details for the currency
- **r)** (Optional) User fills in the necessary details for the explosives.
- **s)** (Optional) User fills in the necessary details for the electronics.
- **t)** (Optional) User fills in the necessary details for the Documents
- **u)** (Optional) User fills in the necessary details for the Fire Arms.
- **v)** (Optional) User fills in the necessary details for the drugs.
- **w)** (Optional) User fills in the necessary details for the Cultural property.
- **x)** (Optional) User fills in the necessary details for the other/miscellaneous property.

The user saves the data. System validates the data to check if the data is in the correct format. If the data is incorrect System prompts the user. The unfilled and mandatory data is highlighted. Any inconsistencies are also highlighted. If the data is correct System saves the data and notifies user.

#### **1.1.2 Capture Chance Finger Prints**

Whenever there is a crime the finger prints are taken from the scene. This finger prints are analysed by finger prints (FP) experts of police. This report is send to police station this is feed into the system.

This describes the process of storing the finger print reports send to police station by the finger prints experts of police. The input here is the report from FP expert. For the output the information is stored in the CCTNS systems. The person responsible for entering the data can be the Police Constable, Data Writer or the Police Finger Print Expert.

The user logs into the system with the designated role and the case (FIR/MPR/UDR) have been filed. User enters the chance finger print details:

- 1. Date of Capture
- 2. Captured By

Scan finger print image and attach to a particular Finger Print detail. System captures the finger print capture details entered by the police personnel. System captures the scanned image and displays a preview which is clickable and can be enlarged to see full image. Link finger print to accused and

appear in the Accused Details section. Link finger print to victim and appear in the Victim Details section. User can capture two entries (default) for capturing of finger print details. System displays a form which has two default sections (forms) for entering finger print details. User can add more instances of finger print capture via an add button. User saves the details and quits.

If the user quits without saving the use case details, System does not save the details edited after the last save action.

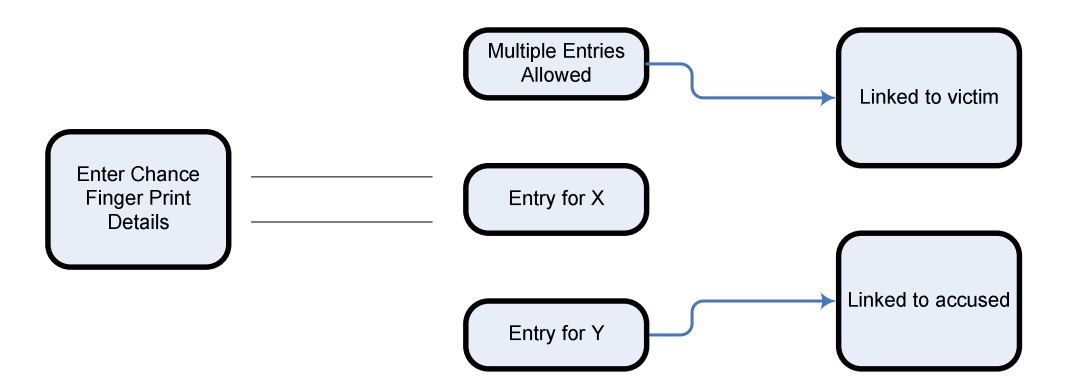

#### **1.1.3 Capture Investigation Details**

After a case is registered in the police station the investigation is carried out. This is normally a multistage process. The details may get updated several times.

This enables the user to add the details of the case and keep tracks of the progress of the case. The input is data entered manually or the link to pre-existing data in the system. User stores many different details:

- 1. Storing any new detail
- 2. Presenting charge sheet in court
- 3. Actions on the comments of authority

The persons responsible for entering the data are the SHO or the IO.

The user logs into the system with the designated role and the case (FIR/MPR/UDR) have been filed. IO visits the place of occurrence of offence for the first time and records findings.

Based on the role, the user navigates to the designated form and the System displays the information captured through FIR/Any Other Report. User adds the relevant details and saves the data. The details can be new information on

- 1. Case Status
- 2. Witness
- 3. Accused
- 4. Victim
- 5. Property
- 6. Motive
- 7. Place of occurrence
- 8. Changes in section through alteration memo

Progress event is generated and a log is maintained in case of a change.

Relation of the surety with the accused will have to be captured in the case of accused being released on bail.

The accused when proclaimed as an offender will require information regarding sender of information, sending date to gazette, date of publication etc.

In the case of deserter cases information such as date of custody/arrest in addition to handling of accused to army should be captured under the accused section.

Property status should include a "Miscellaneous" option for when it is not included in a crime and nor is it stolen.

If the user wants to generate a charge sheet, then the user fills in the necessary details to generate the charge sheet and generate the charge sheet.

If the user wants to add remarks on the case, System displays a text box for the display of comments. After actor adds the remark system saves the remark. These remarks may or may not be the response on the comments/remarks of senior officer/Authority.

If the user chooses to select a case status for the current case being investigated, the System displays 4 options:

- a) Details collected
- b) Evidence Collected
- c) Charge sheet created
- d) Arrest made

Each of these statuses is mutually independent.

If user selects the first 3 options, then The Case is updated with the status selected.

If user selects the Arrest made option, then The System displays the following sub-statuses with details and number of accused under each sub status

- a) Bail
- b) Arrest

#### c) Fugitive

User selects a particular sub-option and updates this information.

User saves and Charge sheet details are updated and charge sheet is generated and the data stored.

If the user cancels, then the system returns to the state prior to this form.

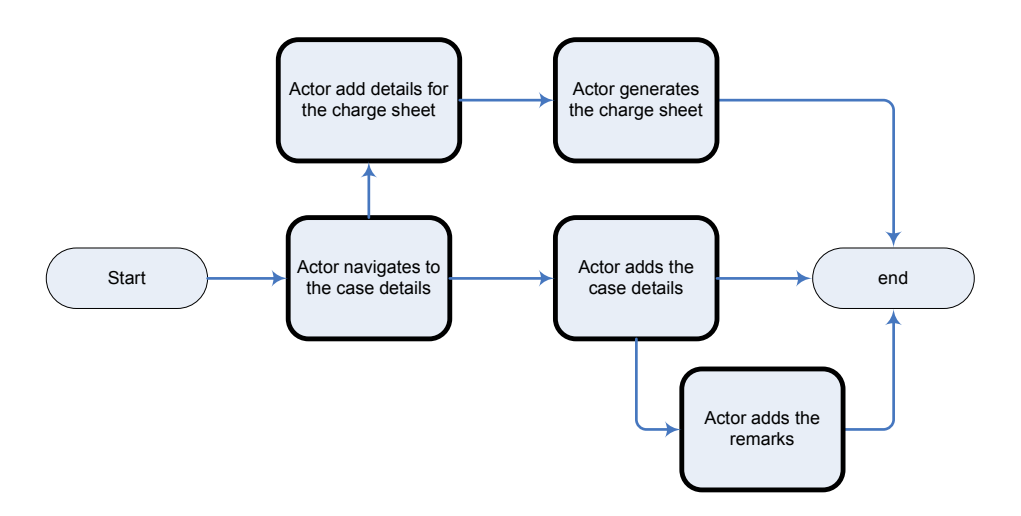

#### **1.1.4 Prepare Arrest Card**

If any Arrest/Surrender takes place during investigation, the details are captured. These details are termed as arrest card.

On the basis of evidence – sufficient evidence – cognizable offence – the arrest is made and hence an arrest card is prepared.

This use case outlines the steps to prepare the arrest card. The input data is entered manually and the data stored. The output is the arrest card.

Time, place of arrest is noted and when an arrest is made – the nearest relative of the arrested person is informed about the arrest. Subsequent to that, a personal search is conducted for the arrested person and if there are some items found, entry of those items is made in the memo.

Daily diary entry is made for the arrest and other (associated) police stations are informed about the arrest. After this, the arrested person is produced in the court within 24 hours and can be taken in remand if required after that.

The persons responsible for entering the data are either the IO or the SHO.

The user logs into the system with the designated role and the case (FIR/MPR/UDR) have been filed. IO visits the place of occurrence of offence for the first time and has recorded findings. Charge sheet details have been updated and charge sheet is generated.

User opens the relevant case and opens the Arrest Form associated with it and the System populates the basic data entered for the accused. User enters the arrest related info like

- a) Date and Time of Arrest
- b) Name of the police personnel who made the arrest

System stores the data on clicking the save button. CCTNS shall have to include the computer serial number of the accused (Currently missing from CIPA).

User enters the personal details of the arrested

- a) Name
- b) Father's Name
- c) Age (Date of Birth)
- d) Address

System stores the data on clicking the save button.

User enters the details of the nearest relative informed

- a) Name of the relative
- b) Relation to the arrested
- c) Address of the Relative

System stores the data on clicking the save button.

User enters the personal search details about the arrested

- a) Details of money found with arrested
- b) Details of any objectionable material (arms, drugs, explosives etc)

System stores the data on clicking the save button.

User enters the miscellaneous details about the arrested person and the System stores the data on clicking the save button.

If the arrested person has to be presented before magistrate, the user enters the details and the system stores the data on clicking the save button.

If the arrested person has to be taken on remand, the user enters the details and the System stores the data on clicking the save button.

If the user cancels, then the system returns to the state prior to this form.

#### **1.1.5 Prepare Remand Report or Judicial Custody Report**

This describes the sequence of steps to create a remand or a judicial custody report. An accused person when arrested or surrenders will have to be presented in front of a magistrate within a period of 24 hours. The magistrate can then decide the period during which the accused can be sent into police remand for questioning related to the ongoing investigations. The magistrate may also decide on sending the accused into the custody of the court (i.e. Jail) for providing adequate security or surety for grant of a bail in bailable offences and for a period which the court decides in nonbailable cases. The investigation officer can input details related to the decision of the court which relate to the accused and the current case being investigated.

The input is manual and shall include details of the court's decision (i.e. Judicial Custody, Police Remand) in addition to the duration of the period during which the accused is to remain in custody. The output shall consist of the report which the user can export or print and shall serve as a reference for the ongoing investigation.

The person responsible for entering the data is the IO.

Accused is presented in front of a court during the course of the investigation of a case and is ordered to be taken into judicial custody or police remand. User with the designated role has logged into the system to update these details. The User navigates to the screen to update judicial custody or police remand related details. System displays a form with some fields pre-populated. e.g. Police Station, District, Investigation Officer, Date, Case Diary No etc. The system shall allow the user to update fields relating to the judicial custody or police remand whichever the case may be.

- a) Custody type (Police remand or judicial custody)
- b) Date on which accused was presented in front of the court
- c) Name and type of court
- d) Date up to which the accused is to remain in custody
- e) Name of Jail

The name of the jail shall be enterable only if the accused is sent to judicial custody.

User enters details relating to the court decision and saves this information. System updates remand/judicial custody information relating to the on-going investigation.

If the User chooses to print the results displayed, the system shall make available a printer friendly format of the report for the user.

If the User chooses to export the report to a Spreadsheet or a PDF, the system shall export the results in the format selected.

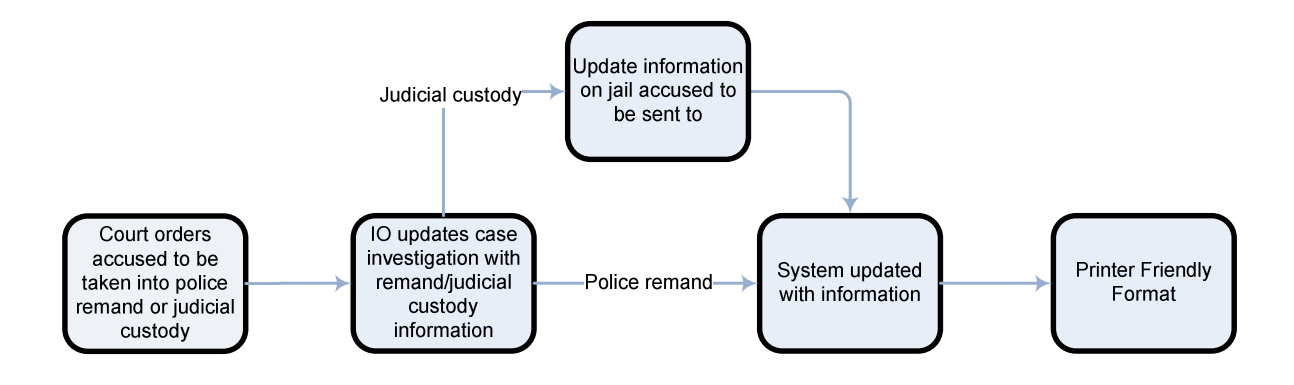

#### **1.1.6 Prepare Property Seizure Form**

During the process of investigation there are instances when the property is seized this may happen when the property is disputed, when it is used as an instrument in crime, to put pressure on accused. This form is used to note down the details. The police may seize the property in case of

- a) If a property is found unclaimed.
- b) If a crime is committed and
- c) In case of a court of order

This flow outlines the steps to enter the relevant data in case a property is seized. The input data is entered manually which is equivalent to the recovery memo (created by police personnel). This data is stored in the system.

Time, place of arrest is noted and when an seizure is made if there is a witness its details are also noted. Daily diary entry is made for the any seizure and other (associated) police stations are also informed.

The persons responsible for entering the data are either the IO or the data writer.

User successfully logs on to the system with the designated role and the Case (FIR/MPR/UDR) has been filed. IO records findings.

User opens the relevant case and open the Property Seizure Form associated with it. System populates the basic data entered for the accused. User enters the seizure related info like

- a) Date and Time of Seizure
- b) Name of the police personnel who made the seizure
- c) Place of seizure
- d) Police station
- e) Who is the owner of property

System stores the data on clicking the save button.

User enters the property details of the arrested

- a) Whether the proper is serializable or not
- b) Type
- c) Estimated Cost
- d) Condition
- e) Accused Details
- f) Other details

System stores the data on clicking the save button.

If the User enters the witness details, System stores the data on clicking the save button. Witness may be one or many.

If the user cancels, then the system returns to the state prior to the form.

#### **1.1.7 Prepare FPB/FSL/PME/MLC/RTO/Excise request form**

The flow describes the sequence of steps to create a request for cases which require the assistance of external agencies such as the Forensic Sciences Lab or the Finger Print Bureau in addition to hospitals, if a post mortem is warranted or if it is a Medico Legal case. An ongoing investigation might require the FPB to match a set of finger prints from the scene of the crime to ascertain the identity of the perpetrators. The investigations might also result in the seizure of property which shall be sent to the Forensic Sciences Lab for analysis. In the case of post mortems or medico legal cases the assistance of a hospital shall be required. Vehicles involved in an accident case might require verification from the RTO. In addition verifications from the Excise officer might be required in the case of Excise Cases.

The User shall be able to create a specific type of request based on the requirement. The input is manual. The output shall consist of the request form, a hardcopy of which shall be sent to the

concerned agency along with related artifacts/evidence. This request form is prepared on the order of SP or Magistrate.

The flow consists of the following scenarios:

- 1. Request for Finger Prints Bureau (FPB)
- 2. Request for Forensic Sciences Lab (FSB)
- 3. Request for a Post Mortem Enquiry (PME)
- 4. Request for a Medico Legal Case (MLC)
- 5. Request for vehicle verification from RTO
- 6. Request for verification from Excise officer

The person responsible for entering the data is the IO.

The investigation of a case by police personnel requires the assistance of an external agency. User successfully logs on to the system with the designated role to create a request for the case being investigated.

The User navigates to the screen to create a FPB/FSL/PME/MLC request. System displays a form with some fields pre-populated. e.g. Police Station, District, Investigation Officer, Date, Case Diary No etc. System provides the User 6 options

- 1. Request for Finger Prints Bureau (Default)
- 2. Request for Forensic Sciences Lab
- 3. Request for Post Mortem Enquiry
- 4. Request for Medico Legal Case
- 5. Request for RTO verification
- 6. Request for verification from Excise Department

If the user chooses "Request for Finger Prints Bureau (Default)", then User enters required information and saves it. System stores information relating to the request made to the FPB. If the user chooses to export the request form to a word document, or a PDF, the system shall export the request form in the format selected by the user. If the user chooses to print the request form displayed, the system shall make available a printer friendly format of request form.

If the User chooses to create a request for the Forensic Sciences Lab (FSL), the system displays a form requesting for inputs including:

- a) Information on property seized
- b) Details of FSL the seized property is sent to
- c) Name of officer through whom the property was sent

User enters required information and saves it. System stores information relating to the request made to the FSL.

If the User chooses to create a request for a Post Mortem Examination (PME), the system displays a form requesting for inputs including:

- a) Details of Hospital the dead body is sent to
- b) Name of officer through whom the dead body was deposited

User enters required information and saves it. System stores information relating to the request made for a PME.

If the User chooses to create a request for a Medico Legal Case (MLC), the system displays a form requesting for the following inputs:

- a) Details of Hospital the MLC is sent to
- b) Name of officer through whom the MLC was deposited in Hospital

User enters required information and saves it. System stores information relating to the MLC request.

If the User chooses to create a request for RTO, the system displays a form requesting for inputs including:

- a) Information on vehicles
- b) Details of RTO the seized vehicle is sent to

User enters required information and saves it. System stores information relating to the request made to the RTO.

If the User chooses to create a request for verification from the Excise department, the system displays a form requesting for inputs relating to the excise case at hand.

User enters required information and saves it. System stores information relating to the request made to the Excise Department.

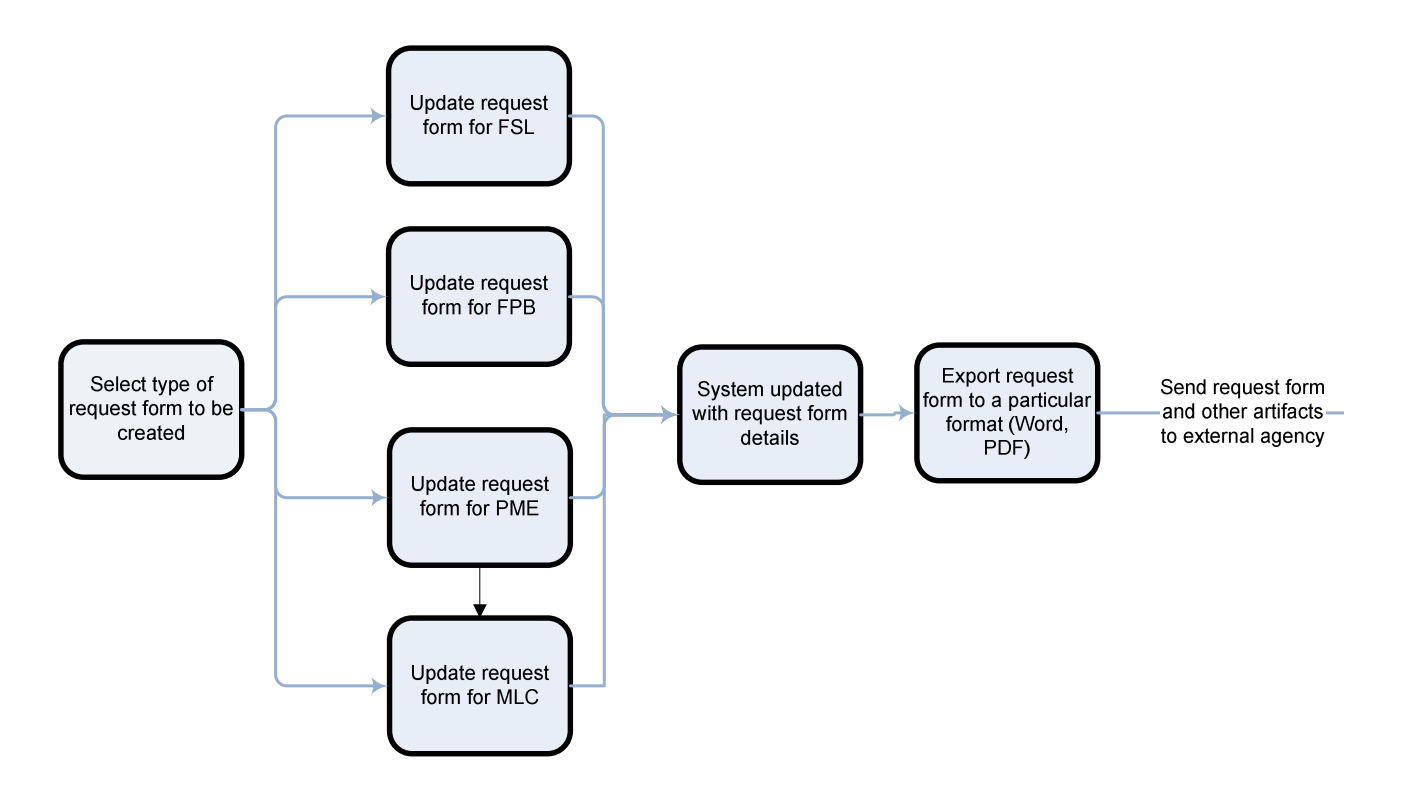

#### **1.1.8 Prepare FPB/FSL/PME/MLC response reports**

The flow describes the sequence of steps to create a response report after external agencies have sent across details of their findings related to the investigation. Police personnel could receive a fingerprints matching report from the FPB/NCRB, property analysis report from the FSL, post mortem report from the concerned doctor and a statement from the Injured person (when deemed fit by the doctor) in the case of medico legal cases.

The User shall be able to create a specific type of response report based on the requirement. The input is manual. The output shall consist of the response report. The use case consists of the following scenarios:

- 1. Finger Prints Bureau (FPB) Response Report
- 2. Forensic Sciences Lab (FSB) Response Report
- 3. Post Mortem Enquiry (PME) Response Report
- 4. Medico Legal Case (MLC) Response Report
- 5. Vehicle verification RTO Response Report

#### 6. Excise officer verification Response Report

The person responsible for entering the data is the IO.

Police personnel receive inputs relating to an investigation from the external agencies. User successfully logs on to the system with the designated role to create a response report.

The User navigates to the screen to create a FPB/FSL/PME/MLC response report. System displays a form with some fields pre-populated. e.g. Police Station, District, Investigation Officer, Date, Case Diary No etc. System provides the User 6 options

- 1. Finger Prints Bureau Response Report(Default)
- 2. Forensic Sciences Lab Response Report
- 3. Post Mortem Enquiry Response Report
- 4. Medico Legal Case Response Report
- 5. RTO verification Response Report
- 6. Excise Department verification Report

If the user chooses Finger Prints Bureau Response Report, User enters the required information and saves it. System stores information relating to the response report from FPB. If the User chooses to export the response report displayed to a word document, or a PDF, the system shall export the report in the format selected. If the User chooses to print the response report displayed, the system shall make available a printer friendly format of the report. If the User chooses to attached a scanned image of the actual report, the System shall store the scanned image of the report for later retrieval.

If User chooses to create a Forensic Sciences Lab (FSL) response report, the system displays a form requesting for inputs including:

- a) Information on property seized
- b) Details of FSL the seized property is sent to (defaults to entry made on request)
- c) Brief description of the property analysis report received from the FSL

User enters the required information and saves it. System stores information relating to the FSL response report.

If the User chooses to create a Post Mortem Examination (PME) response report, the system displays a form requesting for inputs including:

- a) Details of Doctor who performed the PM
- b) Date on which the PM was conducted
- c) Brief description of the Cause of Death

User enters the required information and saves it. System stores information relating to the PME response report.

If the User chooses to create a Medico Legal Case (MLC) response report, the system displays a form requesting for the following inputs:

- a) Examination Date
- b) Discharge Date
- c) Statement (by the injured) Date
- d) Brief description of injuries

User enters the required information and saves it. System stores information relating to the MLC response report.

If the User chooses to create a RTO Vehicle Inquiry response report, the system displays a form requesting for the following inputs:

- a) Verification Date
- b) Vehicle verified (Y/N)
- c) Details of findings

User enters the required information and saves it. System stores information relating to the RTO response report.

If the User chooses to create a Excise verification response report, the system displays a form requesting for the following inputs:

- a) Verification date
- b) Excise officer
- c) Verification details

User enters the required information and saves it. System stores information relating to the Excise verification response report.

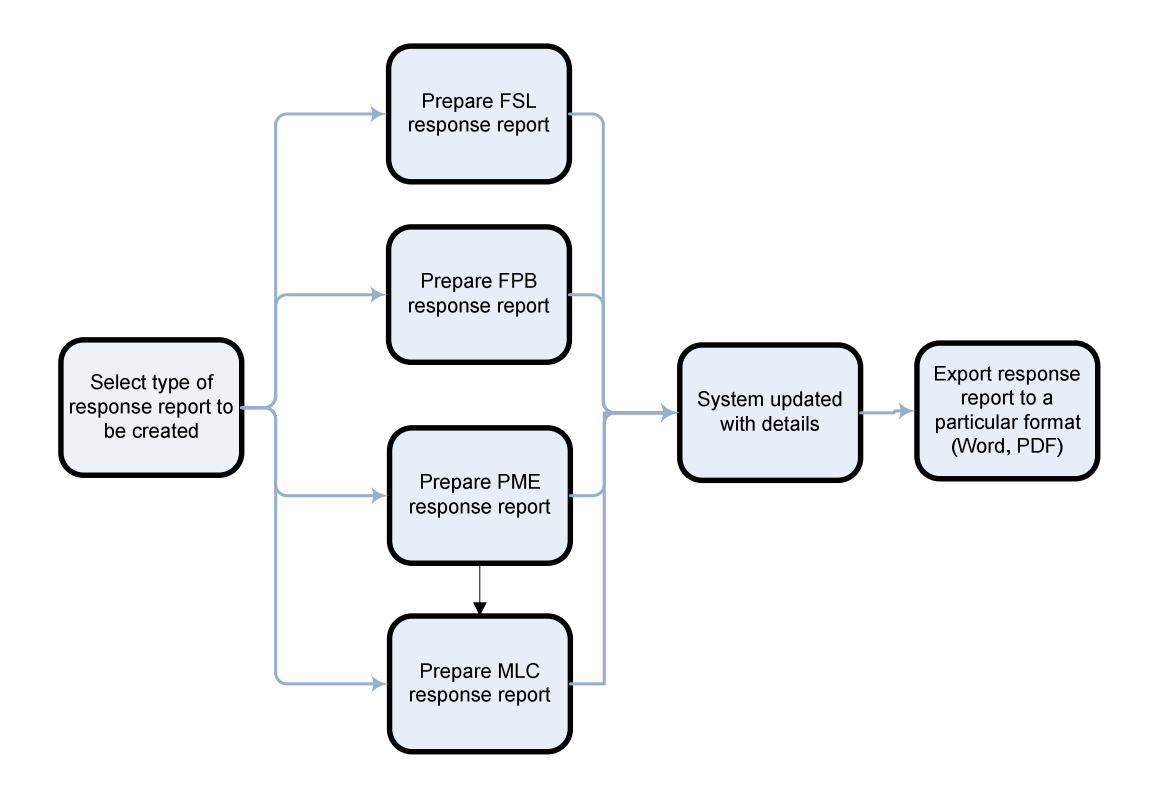

#### **1.1.9 Prepare Inquest Report**

This flow elaborates the form details to be filled by investigation officer regarding the inquest report. Inquest report is prepared for any dead body found (humans and animals both). This flow facilitates Investigation officer to fill in the details which are required regarding sending of inquest report

The input form about inquest report sent is filled by IO

All the details are noted regarding the dead body like – if the person was hurt, what are the details of the clothing etc – called as Panchnama.

The dead body is then sent to post-mortem.

Output is closing of inquest report sent to magistrate progress event so that further changes are not possible

If the findings after the post-mortem are different than the conclusions beforehand, then using the alteration memo the changes are updated.

The persons responsible for entering the data are either the IO or the SHO.

User successfully logs on to the system with the designated role and the Case (FIR/MPR/UDR) has been filed. IO visits the place of occurrence of offence for the first time and has recorded findings.

User lands on the page to fill inquest details and the System pops up the default case details. User enters the physical details

- a) Details of the wound
- b) Details of the clothes
- c) Details of the personal belongings

If the dead body has been sent for post mortem, User enters the details in the system.

If the report has been sent to the magistrate, User enters the details in the system.

If the user cancels, the system returns to the state prior to the form.

#### **1.1.10 Inquest Report Received from Magistrate**

This flow elaborates the scenario when an inquest report (with magistrate's comments) is received by an investigation officer.

This is for special circumstances – when magistrate creates the inquest report (like death in police or judicial custody) or death of lady within 7 yrs of marriage

Dead body sent to CMO for PM, then attached to case diary

The input is a commented report received from the magistrate

The output is a submitted 'inquest report received from a magistrate' progress event

The persons responsible for entering the data are either the IO or the SHO.

User successfully logs on to the system with the designated role and the Case (FIR/MPR/UDR) has been filed. IO visits the place of occurrence of offence for the first time and has recorded findings. Inquest report form has been filled and sent to Magistrate.

User lands on the page to fill inquest report details received from the magistrate. System pops up the default case details (and inquest details). User enters the details about the magistrate

- a) Magistrate Code
- b) Magistrate Name

User enters the details about the report

- a) Report Date
- b) Magistrate Remarks

User saves the data.

If the user cancels, the system returns to the state prior to the form.

#### **1.1.11 Remarks from Officer**

Officers may comment on the cases. Their remarks may be related to the progress of case or in the advisory capacity. The system will facilitate capturing the remarks of an officer who wants to oversee a case and comment or highlight a point for the case.

The input is in form of a search parameter (usually a case number) and the output is edited form for a particular case. This use case can have different scenarios of an office remarking the case for various categories, for example critical, important or low priority.

A circle officer finds that something is to done differently, or if he decides to take a different approach for a particular investigation.

The persons responsible for entering the data are the IO or data writer.

User successfully logs on to the system with the designated role and the Case (FIR/MPR/UDR) has been filed. A case has been registered.

User opens the relevant case to view its details and the System populates details already entered for the case. User after going through the details may add the comments (by clicking on add comments button) and saves them. System stores the data. The comments can be viewed by IO. An alert is sent to the IO.

If the user cancels, System returns to the state prior to the form.

#### **1.1.12 Transfer a case to different Police Station**

This flow completes the logical transfer of a case from one police station to another police station. After certain stages of investigation are complete and it is ascertained that this particular case does not fall under the jurisdiction of the present police station involved.

The input is entered by present investigation officer who fills the details required for completing the transfer of a case from one police station to other.

Output results with the case being assigned to a certain police station and all the relevant papers being sent to different police station via officer.

Note: Cross cases shall also have to be handled in the same manner

The persons responsible for entering the data are the IO or data writer.

User successfully logs on to the system with the designated role and the Case (FIR/MPR/UDR) has been filed. The registration is complete.

Users open the relevant case and the System populates the basic data. User chooses the option to assign it to a different police station, System stores the data on clicking the save button. User enters the details needed for the transfer of case.

- a) Date:
- b) Transfer Type:
- c) Reason:
- d) To Investigation Officer:
- e) To state:
- f) District:
- g) Police Station:
- h) To Agency: (depending on case type)

System stores the data on clicking the save button.

If the user cancels, System returns to the state prior to the form.

#### **1.1.13 Prepare Final Report or Charge Sheet**

This flow generates the final report after investigation. There can be different types of final reports – one of them is Charge Sheet. Depending on the case type and on the findings in the investigation a certain type of Final Report is generated.

The use case describes the steps for preparation of Final Report / Charge Sheet. According to sufficient evidence and findings of the investigation the final report is created. A case can be closed based on the fact that it has not progressed much and for three months' time it had been inactive.

The input entered in form of case type and other details.

Output results with generation of Final Report after which changes are not possible.

The persons responsible for entering the data are the IO or data writer.

User successfully logs on to the system with the designated role and the Case (FIR/MPR/UDR) has been filed. The registration is complete. Investigation process is complete.

User opens the relevant case and view the case details including progress events. System populates the details of the case. User may adds/changes the details e.g. accused details. User adds the following while generating the charge sheet for first time

- a) F.R Type:
- b) Original/Supplement (replace by Supplement Number in subsequent charge sheets)
- c) Court Name:
- d) Court Type:

The user generates the report.

If the user cancels, System returns to the state prior to the form.

#### **1.1.14 Alerts & MIS for Senior Officers**

For the purpose of notify or getting approval, senior officers needed to be informed. . For example if a senior officer is assigned a crucial case or if some grave crime has taken place in his area so he is notified through the alerts.

This flow describes the required steps performed to generate alerts for senior officers

The input is in the form of system assignments during course of investigation or registration.

Output is an alert when a senior officer logs on to the system.

The persons responsible for entering the data can be SHO, Senior Officers or any police staff.

User successfully logs on to the system with the designated role and the Case (FIR/MPR/UDR) has been filed. IO records findings.

User may set the dates the date for the task with a brief task description in the calendar. For court cases where the SHO/ Other police staff attention is needed the date with task list is stored with court appointment schedule by a third party. System notifies the User on its mobile devices on the dates mentioned. System displays the task to be performed on the Landing page.

User can view the alerts on its landing page.

If there is a serious offence or any information that primary user should be given. The secondary users set it in the system. System sets the alert on the User's landing page. System sends the notification on the mobile device.

If the user cancels, System returns to the state prior to the form.

#### **1.1.15 Alerts for IO: Finishing a particular activity before a stipulated time**

An IO works on multiple cases simultaneously. Investing officer has to be informed of certain activities. IO must be made aware of deadlines to enable him/her finish certain tasks before stipulated timeframe e.g. filing a charge sheet.

This flow generates the required alerts through system for an Investigation Officer

The input for the flow are any triggers generated by events such as firing of charge sheet or an assignment of a duty which an IO has to perform (within a stipulated time).

Output is an alert when the IO logs on to the system. Alerts are about crime in the area.

The persons responsible for entering the data can be IO or any police staff.

User successfully logs on to the system with the designated role and the Case (FIR/MPR/UDR) has been filed. IO records findings.

User may set the dates the date for the task with a brief task description in the calendar. For court cases where the IO presence is needed the date with task list is stored with court appointment schedule by a third party. System stores the data. System notifies the User on its mobile devices on the dates mentioned. System displays the task to be performed on the Landing page.

User views the alerts on its landing page.

If there is a serious offence or any information that primary user should be given. The secondary users set it in the system. System sets the alert on the User's landing page. System sends the notification on the mobile device.

If the user is not present on the mobile device, System returns to the state prior to the form.

#### **1.1.16 Help: View information on the support agencies.**

IO requires information on various sources to proceed on the case. Any help to guide him with information to define his responsibilities and interfaces and services available from external agencies would save his time and help an IO to perform efficiently.

Flow gets initiated by the IO who is in charge of investigation. IO asks for help on a particular case type. A help document is displayed.

The persons responsible for entering the data can be SHO or IO.

User successfully logs on to the system.

User clicks on help link. System displays the options.

- a) Case specific checklist
- b) Information on support agencies

If the User chooses 'Case specific checklist', System displays the options for the type of cases.

If the User chooses the support agency, System displays the help on support agency.

- a) Contact information
- b) Area of responsibility.

User closes the help window.

#### **1.1.17 Help: View checklist related for a type of case**

Criminal cases are sensitive issues; IO needs to take care of lot of details. There are instances where accused does not meet the right judgement because of inconsistencies in technical details. Checklist for charge sheet and other legal documents will assist IO to perform more effectively.

This flow gets initiated by the IO who is in charge of investigation. IO asks for checklist on a particular case type. A document is displayed.

The persons responsible for entering the data can be SHO or IO.

User successfully logs on to the system.

User clicks on help link. System displays the options.

- a) Case specific checklist
- b) Information on support agencies

If the User chooses 'Case specific checklist', System displays the options for the type of cases. If the User chooses the type of case, System opens checklist for the particular type of case.

User closes the help window.